# MR. TOMATO: DESTROYER

과제 제출일

2014/12/05

# 9 조

110859 박정수 134455 안소연 134442 이유진 111578 이윤기

# 목표 애플리케이션 이름 :

MR.TOMATO : DESTROYER

### 팀원 :

박정수 (110859) 안소연 (134455) 이유진 (134442) 이윤기 (111578)

### 개발 동기 :

평소에 다가가기 어려웠던 교수님들에게 게임으로 토마토를 던져봄으로써 친근감을 느끼게 하며, 좀 더 인간적으로 가까기 다가갈 수 있는 계기를 다져보고자 이러한 게임을 구상해 보았습니다. 이 게임으로 학생들의 학업 스트레스를, 토마토를 던지는 일탈 행위를 통해서 해소하고자 하는 것도, 이 게임을 구현하는 기틀이 되었습니다.

### 제공할 기능 :

1. 토마토 던지기 -한개 당 대상의 체력을 1 깎는다.<br>-토마토를 던져 교수를 맞추면, 콤보가 1씩 올라간다.<br>-대상이 아닌 땅에 토마토를 맞추면 콤보는 0이 된다. -토마토는 한 번에 최대 3개까지만 던질 수 있다.

2. 게이지

-게이지는 1부터 시작하여 콤보에 비례하여 상승한다. (1-> 3 -> 6 -> 10 -> 15..) -게이지는 총 30 포인트로 이루어져 있다.<br><br><br>3. 스킬

-스킬은 z,x,c 키로 사용할 수 있다. -스킬을 사용하면 게이지가 감소한다. (z, x, c 각각 10, 20, 30) -z 스킬 : 대상의 체력을 2 깎을 수 있는 폭탄 토마토 3개를 사용할 수 있다. -x 스킬 : 교수의 체력을 2 깎는 넓은 범위의 거대 토마토 1개를 사용할 수 있다. -c 스킬 : 화면 전체의 교수에게 체력을 2 깎는 토마토 비를 생성한다.

- 4. 아이템
- 
- -아이템은 교수를 쓰러뜨리면 랜덤한 확률로 drop된다.<br>-이 drop된 아이템은 마우스 커서를 갖다 대면 습득 가능하다.
- -싱싱한 토마토 : 6에 해당하는 게이지를 상승시킨다.
- 
- -썩은 토마토 : 일정 시간동안 많은 교수를 불러 모은다.<br>-시계 아이템 : 일정 시간동안 교수의 이동 속도를 절반으로 줄어들게 한다.
- 5. 타이머
- -게임 시작시, 20초를 부여한다.
- -교수를 한명 쓰러뜨릴 때 마다 2초씩 증가한다.
- -타이머는 최대 20초가 한계이고, 이 때는 교수를 처치해도 시간이 증가하지 않는다. -시간이 0이 되었을 경우에는, 게임 오버된다.<br><br>6. 스테이지
- 

-총 5 스테이지로 진행된다. -스테이지가 올라갈수록, 더욱 더 다양한 교수들이 등장한다. -스테이지가 올라갈수록, 보스의 특성은 더 다양해진다. -각 스테이지마다 배경음을 다르게 하였다.

7. 교수

-다양한 타입의 교수가 등장한다. -일반 타입: 체력이 1이고 걸어다니는 교수이다. -러너 타입: 체력이 2이고 한 대 맞으면, 뛰어다니는 교수이다. -우산 타입: 체력이 3이고 한 대 맞으면 우산이 벗겨지고, 더 맞으면 뛰어다니는 교수이다. -유령 타입: 체력이 2이고 평소에 투명한 상태로 이동한다. 한 대 맞으면 느려지는 교수이다. -점프 타입: 체력이 3이고 점프하며 포물선 운동을 하는 교수이다.

#### 8. 보스

-게임 시작 후 일정한 시간이 지나면 보스가 나온다.<br>-보스를 처치하면 다음 스테이지로 넘어가다. -보스는 스테이지에 따라서 특성을 사용한다. -보스는 다양한 패턴으로 움직인다.

#### 9. BGM

-타이틀 화면, 게임 화면, 보스 등장 시 등 다양한 상황에 맞는 배경음악이 재생된다.

-스킬 사용 시, 토마토 던질 때 등 다양한 효과음이 재생된다. -옵션 창에서 효과음이나 배경음을 키고 끌 수 있다.

10. How to play -게임 시작 버튼을 누르면, 간단한 조작법이 나오도록 하였다.

11. 옵션

-타이틀 화면에서 'OPTION'을 누르거나, 게임 중 ESC 버튼을 누르면 열린다. -게임 중에 옵션창이 열리면, 게임이 일시 정지된다. -옵션 창에서 효과음과 배경음을 키고 끌 수 있다.

# 요구사항리스트:

1. 토마토를 던질 때, 무분별한 난사를 막기 위해 던지는 속도를 제한해야 한다.

2. 교수가 토마토에 맞으면, 체력이 감소해야 한다.

3. 스킬은 게이지가 일정 수치이상 있을 때 사용 가능하다.

4. 타이머는 최대 20초까지 밖에 늘릴 수 없다.

5. ESC 키를 누르면 현재 상태 그대로 일시정지 되어야 한다.

6. 보스는 등장 시, 게임의 몰입도를 높이기 위해 BGM이 바뀐다.

7. 아이템은 일정 확률로 교수 처치 시, 등장하게 된다.

8. 숨기 기능을 사용하는 동시에, 토마토를 던질 수 없게 해야 한다.

유즈케이스 다이어그램 :

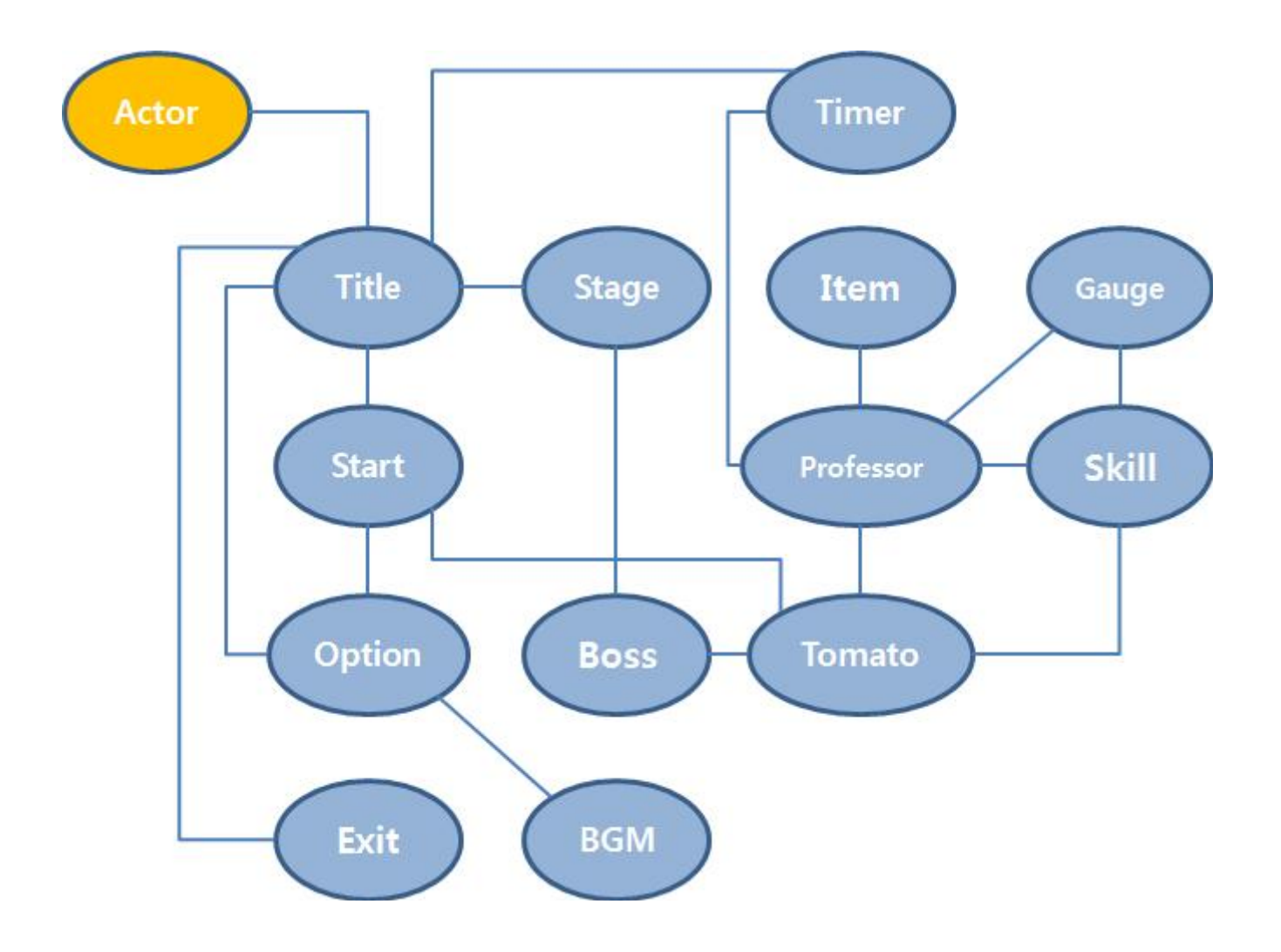

# 세부 유즈케이스 :

게임 실행

1.게임을 실행시킨다. 2.타이틀 화면과 배경음악이 나온다.

3.타이틀 화면의 'START' 버튼을 클릭한다.

3.1 타이틀 화면의 'OPTION' 버튼을 클릭한다.

- 3.1.1 옵션 창이 나온다.
- 3.1.2 효과음, 배경음을 키고 끈다.
- 3.1.3 '확인' 버튼을 클릭한다.

3.1.4 옵션 창에서 설정했던 값을 유지한 채, 옵션 창이 닫아진다.

- 3.1.5 타이틀 화면으로 돌아간다.
- 3.2 타이틀 화면의 'EXIT' 버튼을 클릭한다.

3.2.1 프레임이 닫히며 게임이 종료된다.

게임 플레이

4. 화면과 배경음악이 바뀌고 시간제한 타이머 20초가 생긴다.

4.1 타이머는 시간에 흐름에 따라 1초씩 줄어든다.

- 4.2 타이머가 0이 되면 패배하게 된다.
	- 4.2.1 패배엔딩 화면이 나온다.
	- 4.2.2 타이틀 화면으로 돌아간다.

5. 교수들이 등장한다.

5.1 교수들은 화면의 좌, 우에서 랜덤하게 등장한다.

5.2 좌에서 등장한 교수는 우로, 우에서 등장한 교수는 좌로 이동한다.

5.3 화면에서 벗어난 교수는 없어진다.

6. 화면을 클릭하면 커서의 위치로 토마토를 던지게 된다.

- 7. 교수에게 토마토를 던진다.
	- 7.1 교수가 토마토를 맞으면 효과음이 나오고 상태가 변하게 된다.
		- 7.1.1 일반 타입은 맞으면 쓰러지고 사라진다. 7.1.1.1 쓰러지면 임의의 확률로 아이템을 드롭한다.
			-
			- 7.1.1.2 맞지 않으면 계속해서 이동한다.
		- 7.1.2 러너 타입은 맞으면 빠르게 뛰어간다.
			- 7.1.2.1 맞지 않으면 상태변화 없이 계속해서 이동한다.
			- 7.1.2.2 빠르게 뛰는 상태에서 맞으면 쓰러지고 사라진다.
			- 7.1.2.3 쓰러지면 임의의 확률로 아이템을 드롭한다.
		- 7.1.3 우산 타입은 맞으면 우산을 펼친다.
			- 7.1.3.1 맞지 않으면 상태변화 없이 계속해서 이동한다.
			- 7.1.3.2 우산을 펼친 상태에서 맞으면 우산이 사라지고 빠르게 뛴다.
			- 7.1.3.3 빠르게 뛰는 상태에서 맞으면 쓰러지고 사라진다.
			- 7.1.3.4 쓰러지면 임의의 확률로 아이템을 드롭한다.
		- 7.1.4 유령 타입은 보였다 사라졌다를 반복한다.
			- 7.1.4.1 맞지 않으면 상태변화 없이 계속해서 이동한다.
			- 7.1.4.2 맞으면 빨갛게 물들어 걸어간다.
			- 7.1.4.3 빨갛게 물든 상태에서 맞으면 쓰러지고 사라진다.
			- 7.1.4.4 쓰러지면 임의의 확률로 아이템을 드롭한다.
		- 7.1.5 점프 타입은 포물선을 그리며 이동한다.
			- 7.1.5.1 쓰러지면 임의의 확률로 아이템을 드롭한다.

7.2 교수가 토마토를 맞지 않으면 아무일도 일어나지 않는다.

- 8. 토마토가 교수에게 명중한다.
	- 8.1 효과음이 나온다.
	- 8.2 콤보 수치가 1증가한다.
	- 8.3 콤보 수치 만큼 게이지가 채워진다.
	- 8.4 교수가 쓰러지면 시간제한 타이머가 +2초가 된다.
	- 8.5 토마토가 바닥에 떨어진다.
		- 8.4.1 효과음이 나온다
		- 8.4.2 콤보 수치가 0이 된다.
- 9. 아이템이 나온다.
	- 9.1 신선한 토마토가 나온다.
		- 9.1.1 신선한 토마토에 마우스를 가져간다.
		- 9.1.2 효과음이 나온다.

9.1.3 아이템을 습득한다.

9.1.4 6의 게이지가 채워진다.

9.2 썩은 토마토가 나온다.

9.2.1 썩은 토마토에 마우스를 가져간다.

9.2.2 효과음이 나온다

9.2.3 아이템을 습득한다.

9.2.4 6초간 교수들이 더 많은 빈도로 등장한다.

9.3 시계 아이템이 나온다.

9.3.1 시계 아이템에 마우스를 가져간다.

9.3.2 효과음이 나온다.

9.3.3 아이템을 습득한다.

9.3.4 교수의 이동속도가 3초간 절반으로 줄어든다.

10. 게이지가 채워진다.

11. 게이지를 사용하여 스킬을 사용한다.

11.1 z키를 누른다.

11.1.1 게이지가 10 이상 있으면 10이 없어진다.

11.1.2 다음 던질 3개의 토마토에 특성이 부여된다.

11.1.3 교수가 토마토에 맞으면 상태가 세 번 변하게 된다. (데미지 2)

11.1.4 게이지가 10 미만일 경우 아무 일도 일어나지 않는다.

#### 11.2 x키를 누른다.

11.2.1 게이지가 20 이상 있으면 20이 없어진다.

11.2.2 다음 던질 토마토에 특성이 부여된다.

11.2.3 거대한 토마토가 떨어져 넓은 범위의 교수를 타격한다.<br>11.2.4 교수가 토마토에 맞으면 상태가 두 번 변하게 된다. (데미지 2)

11.2.5 게이지가 20 미만일 경우 아무 일도 일어나지 않는다.

11.3 c키를 누른다.

11.3.1 게이지가 30 이상 있으면 30이 없어진다.

11.3.2 화면 전체에 토마토가 떨어진다.

11.3.3 모든 교수의 상태가 두 번 변하게 된다.(데미지 2)

11.3.4 게이지가 30 미만일 경우 아무 일도 일어나지 않는다.

12. 10초가 지난다.

12.1 배경음악이 바뀐다.

12.2 보스가 등장한다.

12.3 보스가 Look스킬을 사용한다.

12.3.1 space숨기 기능을 사용한다.

12.2.3.1 아무 일도 일어나지 않는다.

12.3.2 space숨기 기능을 사용하지 않는다.

12.2.3.1 게임에서 패배한다.

12.2.3.2 패배엔딩 화면이 나온다.

12.2.3.3 타이틀 화면으로 돌아간다.

#### 12.4 보스가 Branch스킬을 사용한다.

12.4.1 보스가 화면 내 랜덤위치로 순간이동한다.

#### 13. 보스를 쓰러뜨린다.

13.1 스테이지 클리어 화면이 나온다.

13.2 다음 스테이지로 넘어간다.

13.2.1 5스테이지 클리어 시 승리엔딩 화면이 나온다.

#### 14. ESC를 누른다.

- 14.1 게임이 일시정지 된다.
- 14.2 옵션창이 나온다.
- 14.3 효과음, 배경음을 키고 끌 수 있다.
- 14.4 옵션창의 'X '버튼을 클릭한다.
	- 14.4.1 옵션 창에서 설정했던 값을 유지한 채, 옵션 창이 닫아진다.
	- 14.4.2 게임 화면으로 되돌아간다.
	- 14.4.3 일시정지된 게임이 다시 실행된다.

#### 14.5 ESC키를 누른다.

- 14.5.1 옵션 창에서 설정했던 값을 유지한 채, 옵션 창이 닫아진다.
- 14.5.2 게임 화면으로 되돌아간다.
- 14.5.3 일시정지된 게임이 다시 실행된다.

# 시퀀스 다이어그램 :

Game Start

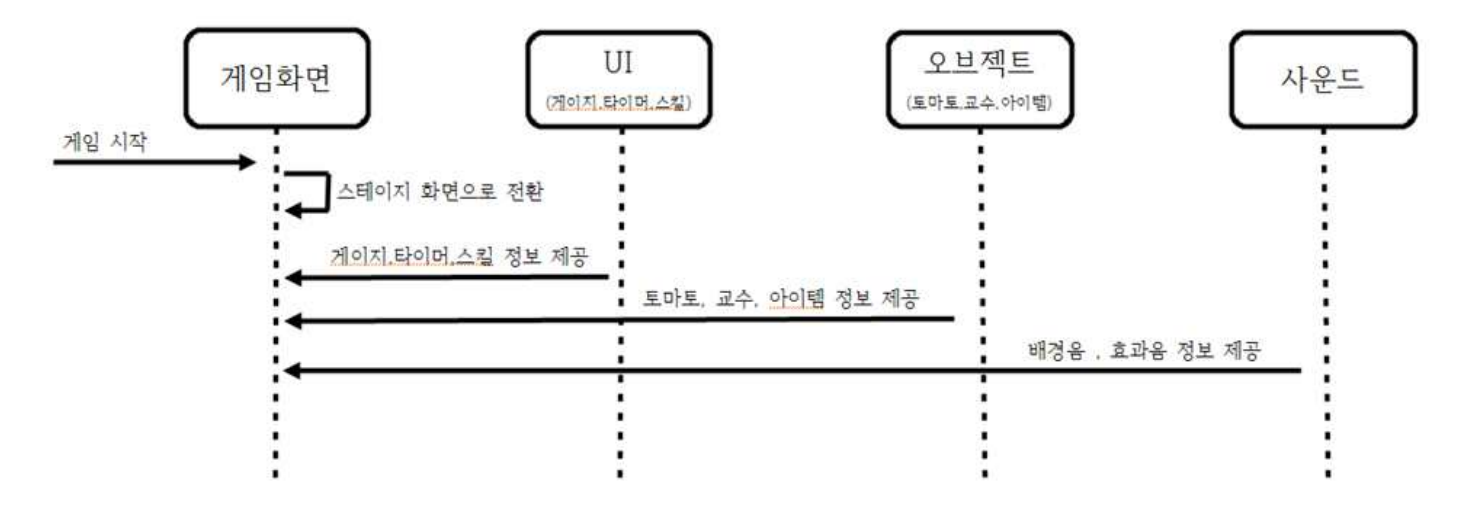

Throwing Tomato

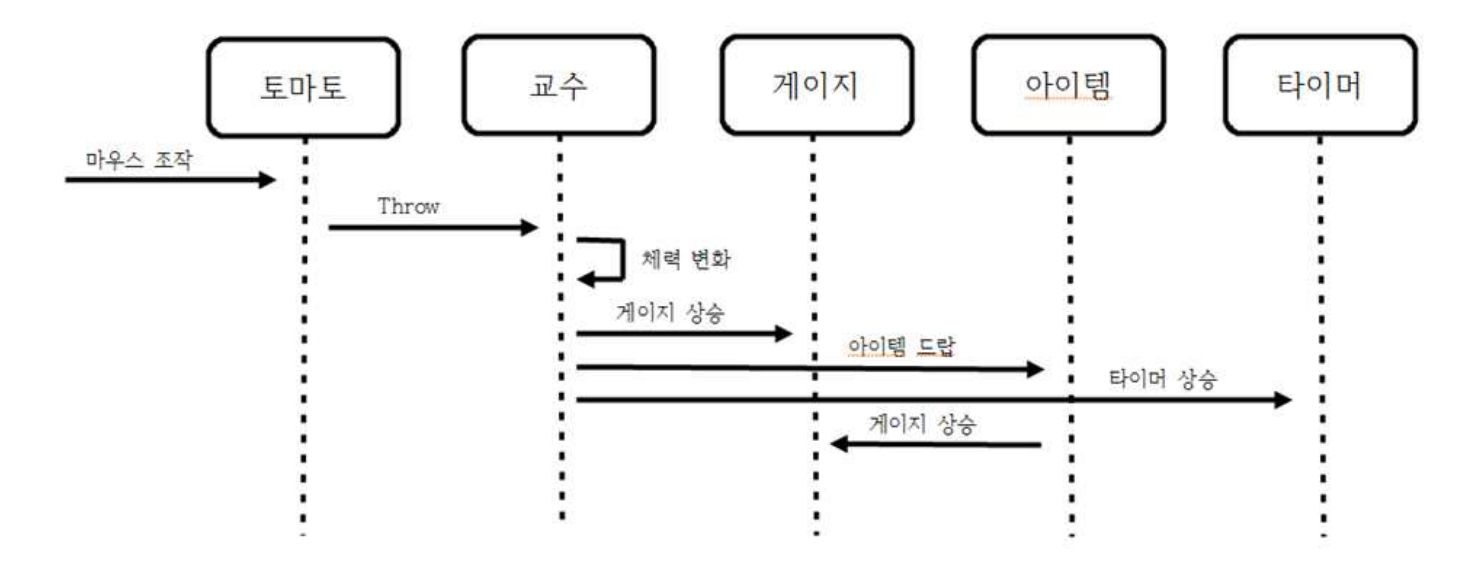

# Using Skill

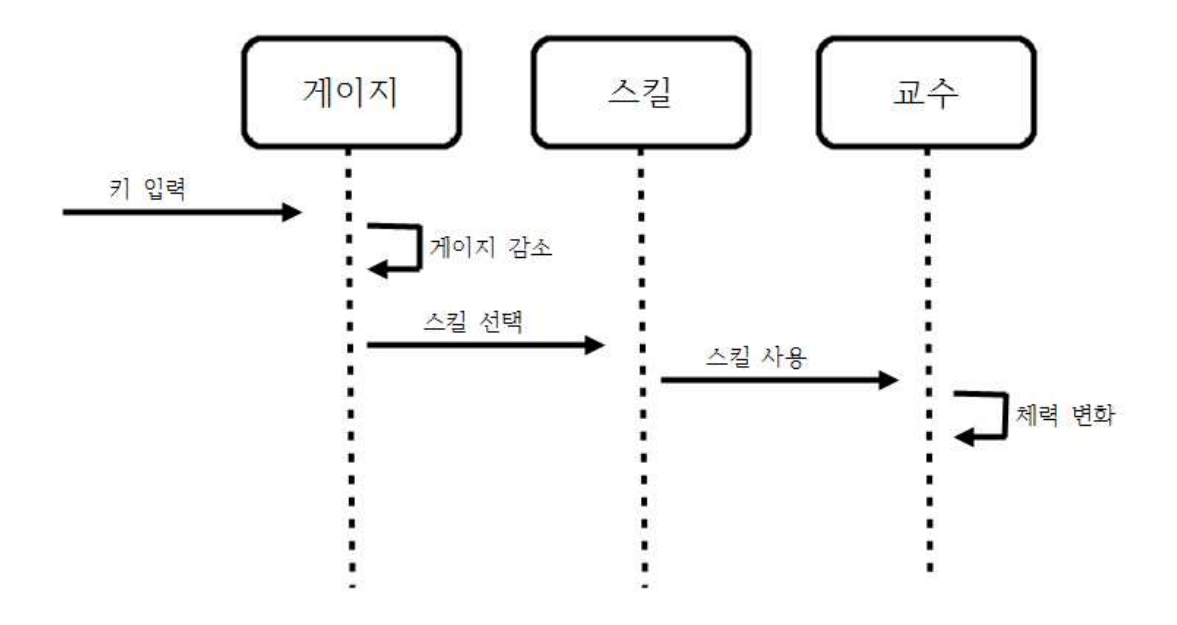

Option

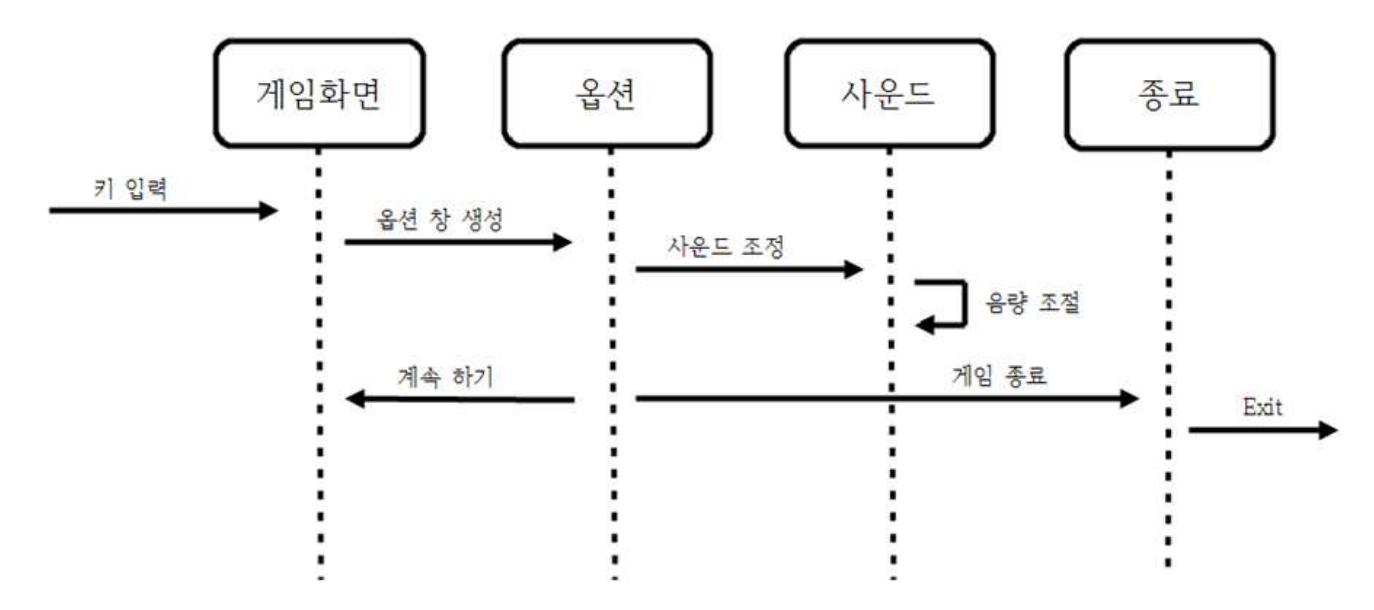

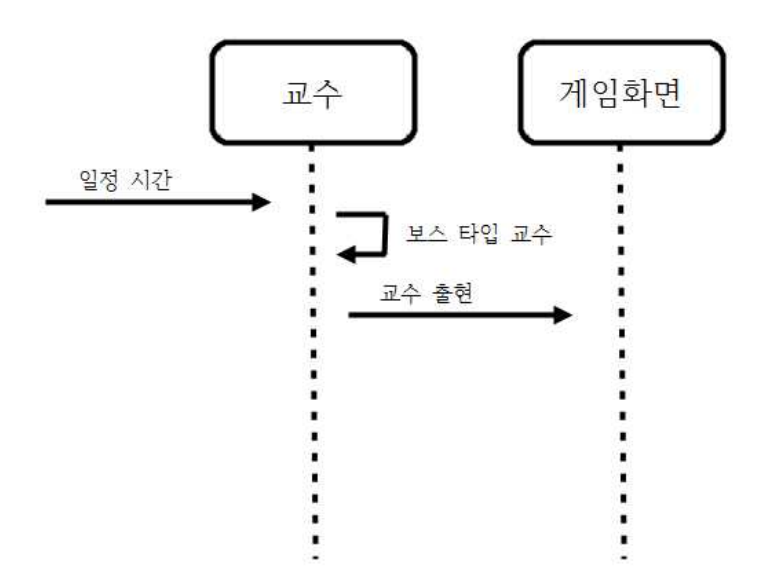

# 화면정의서 :

< 타이틀 화면 >

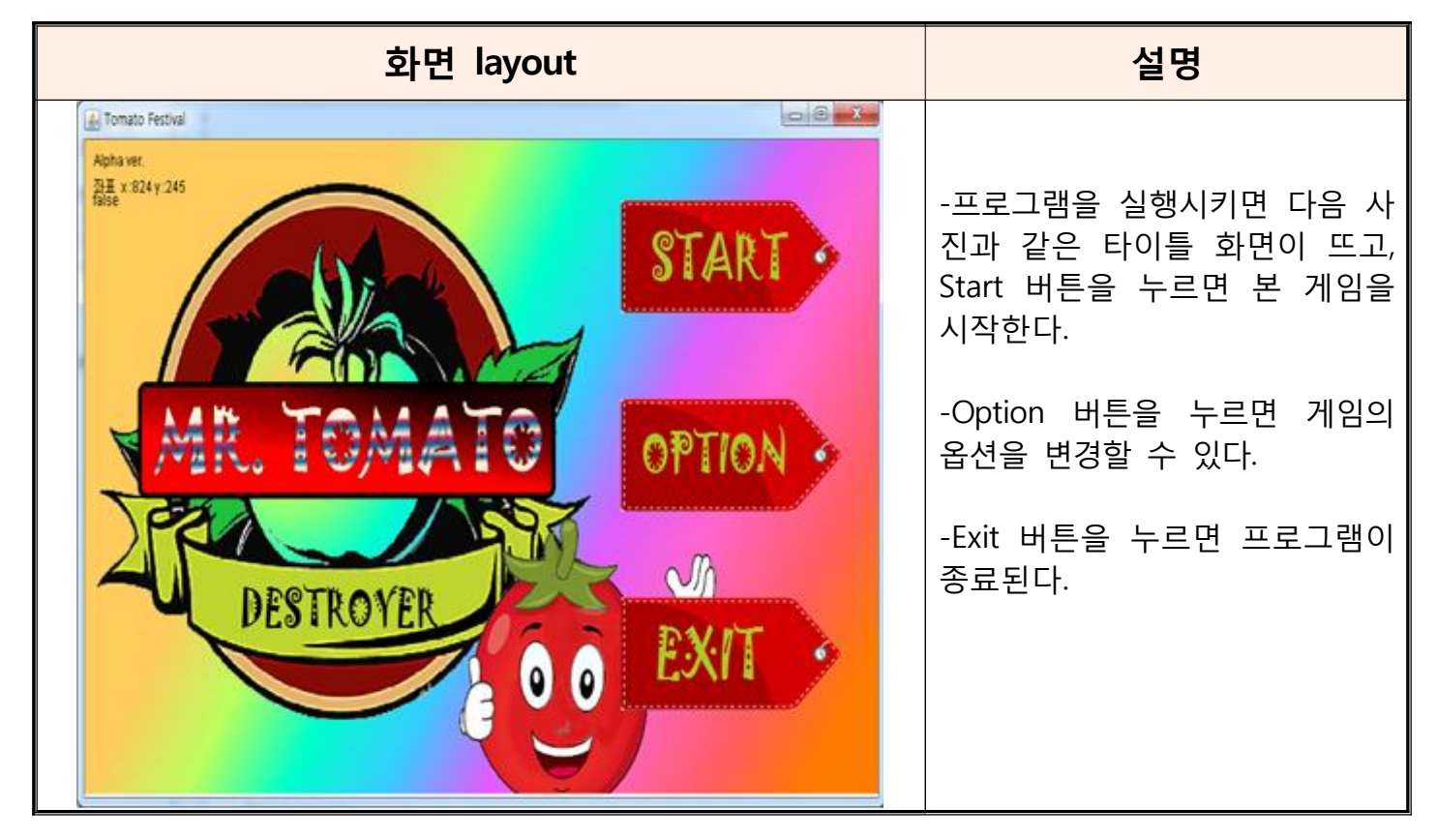

< 타이틀 화면 -2 >

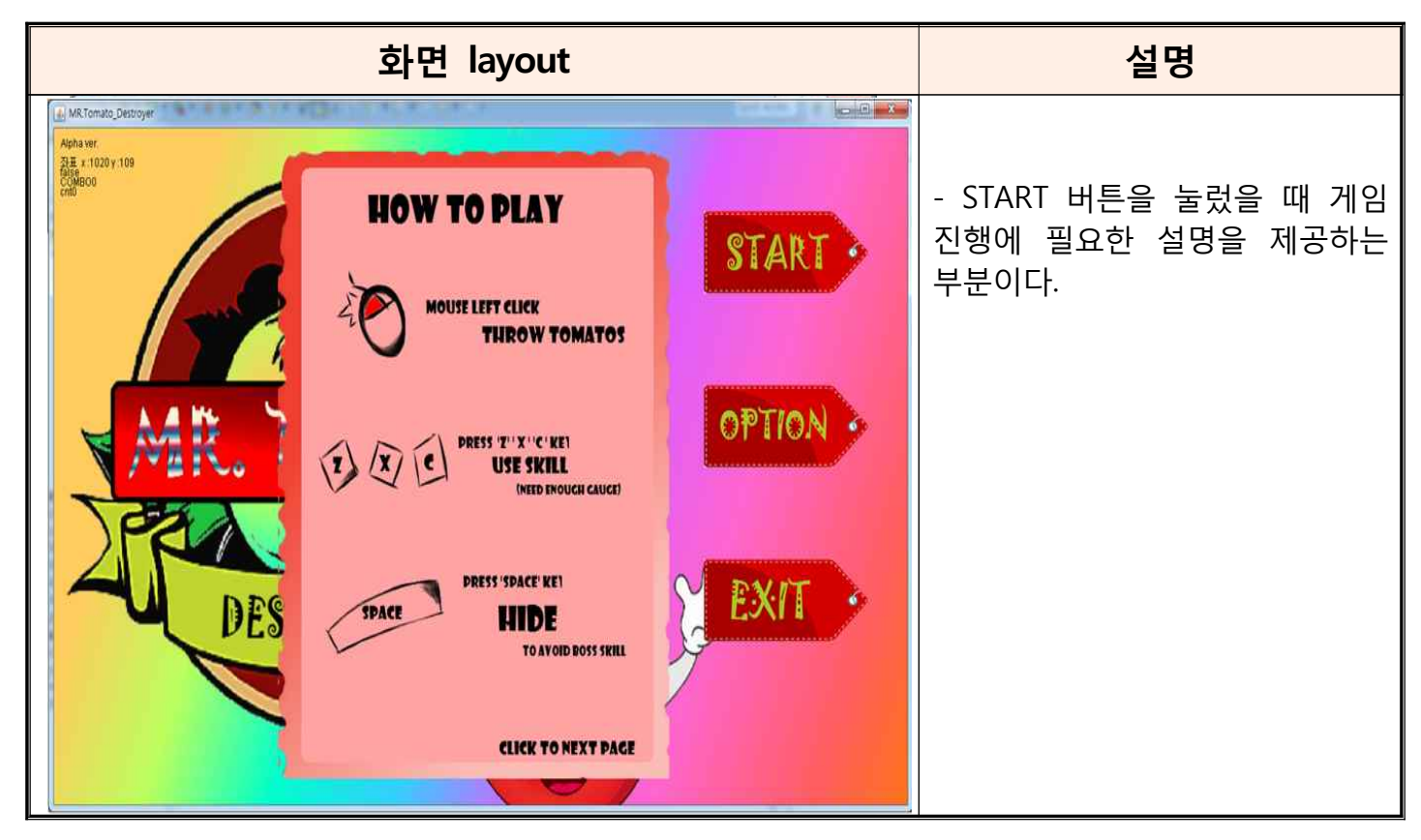

### <옵션화면>

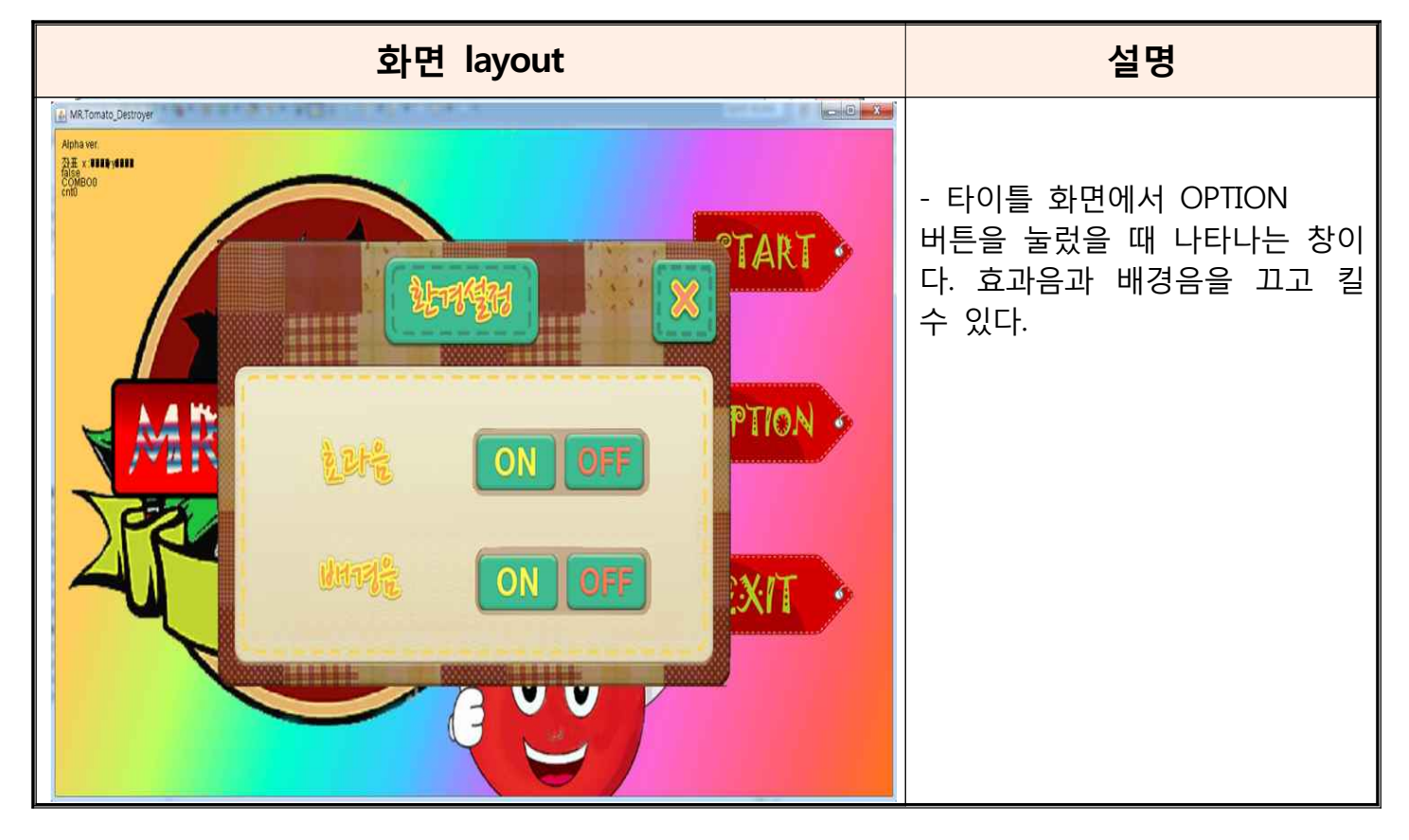

< 게임 화면 >

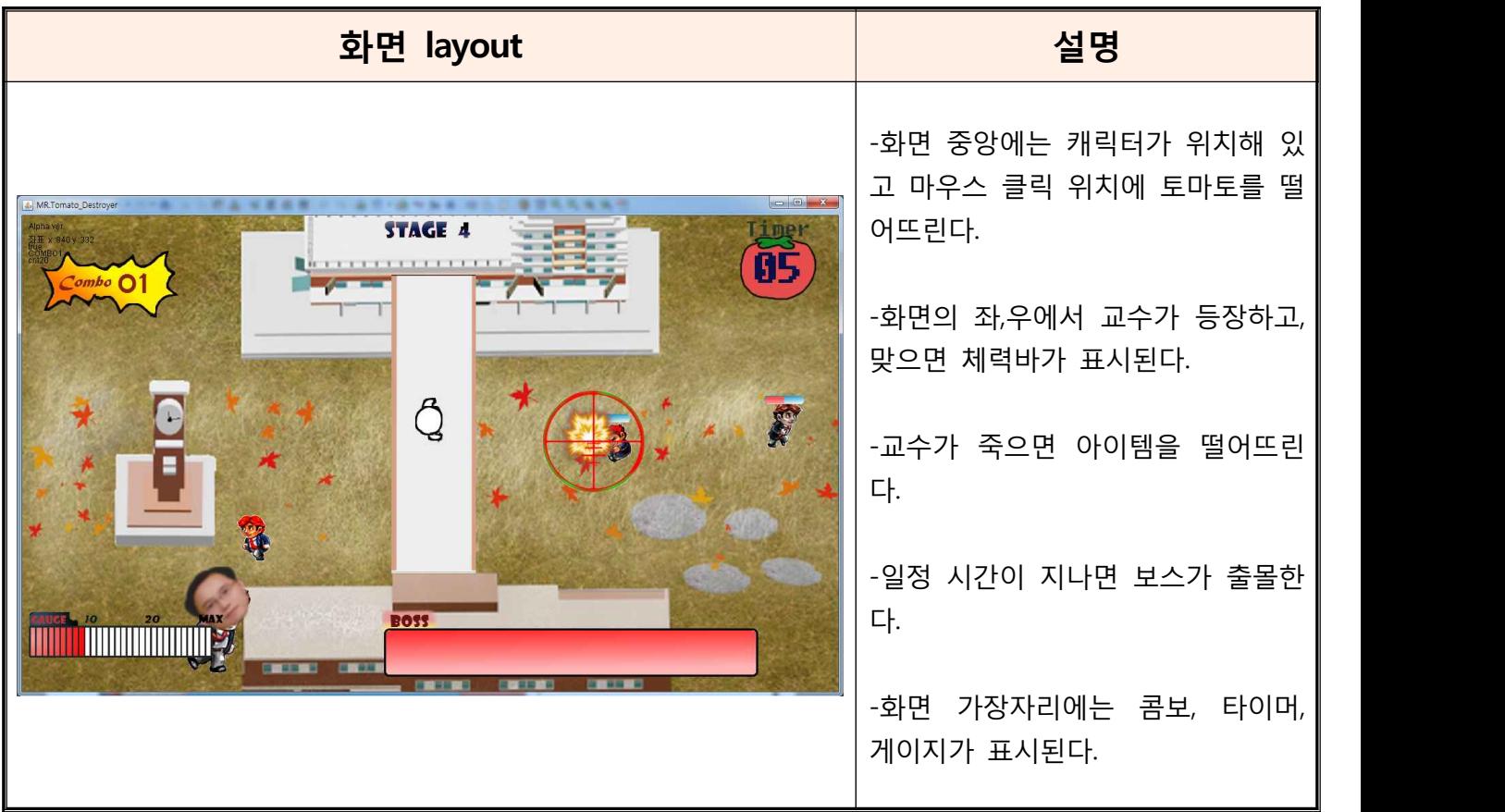

# <게임 오버 화면>

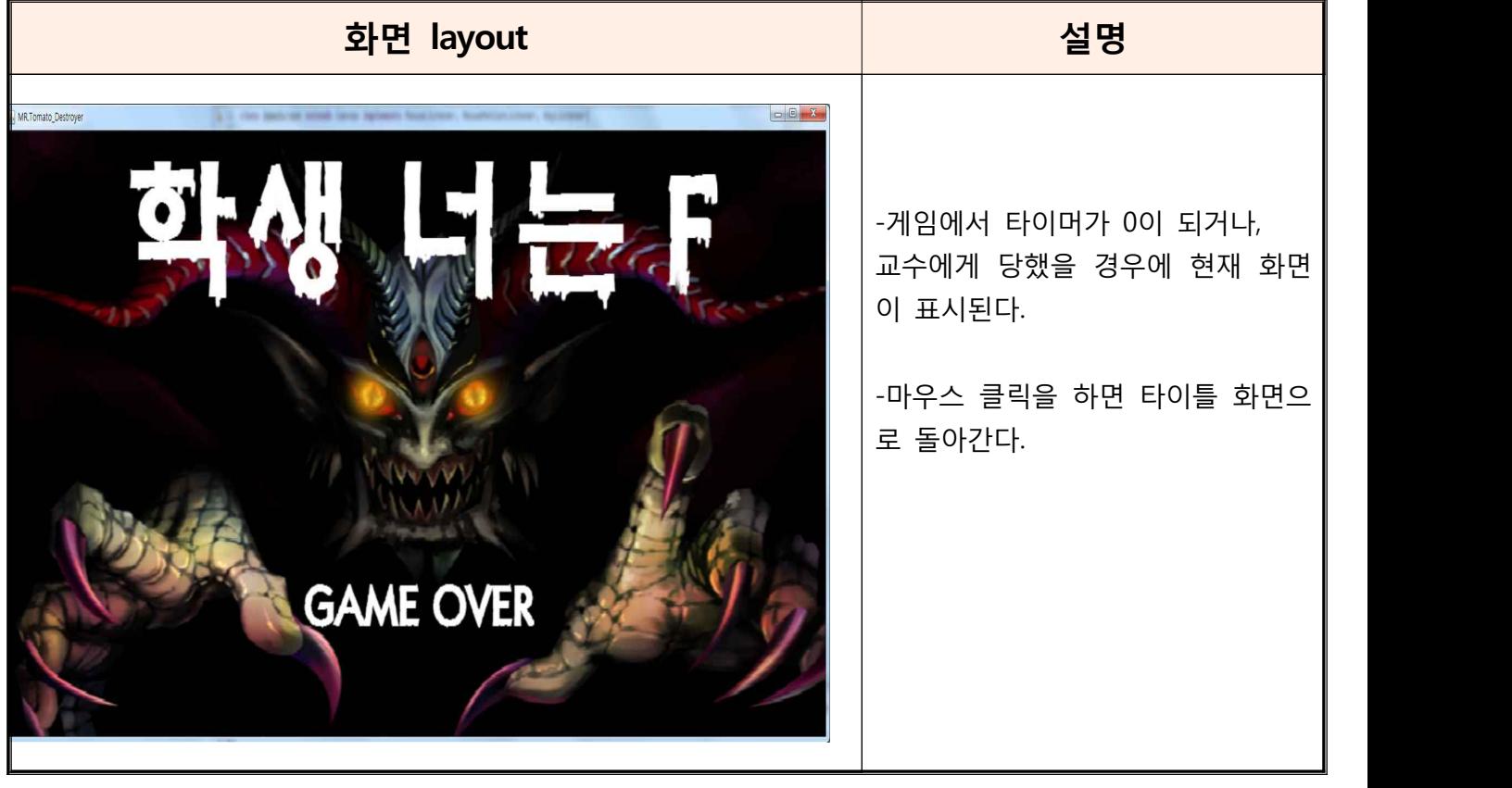

# 클래스 다이어그램 :

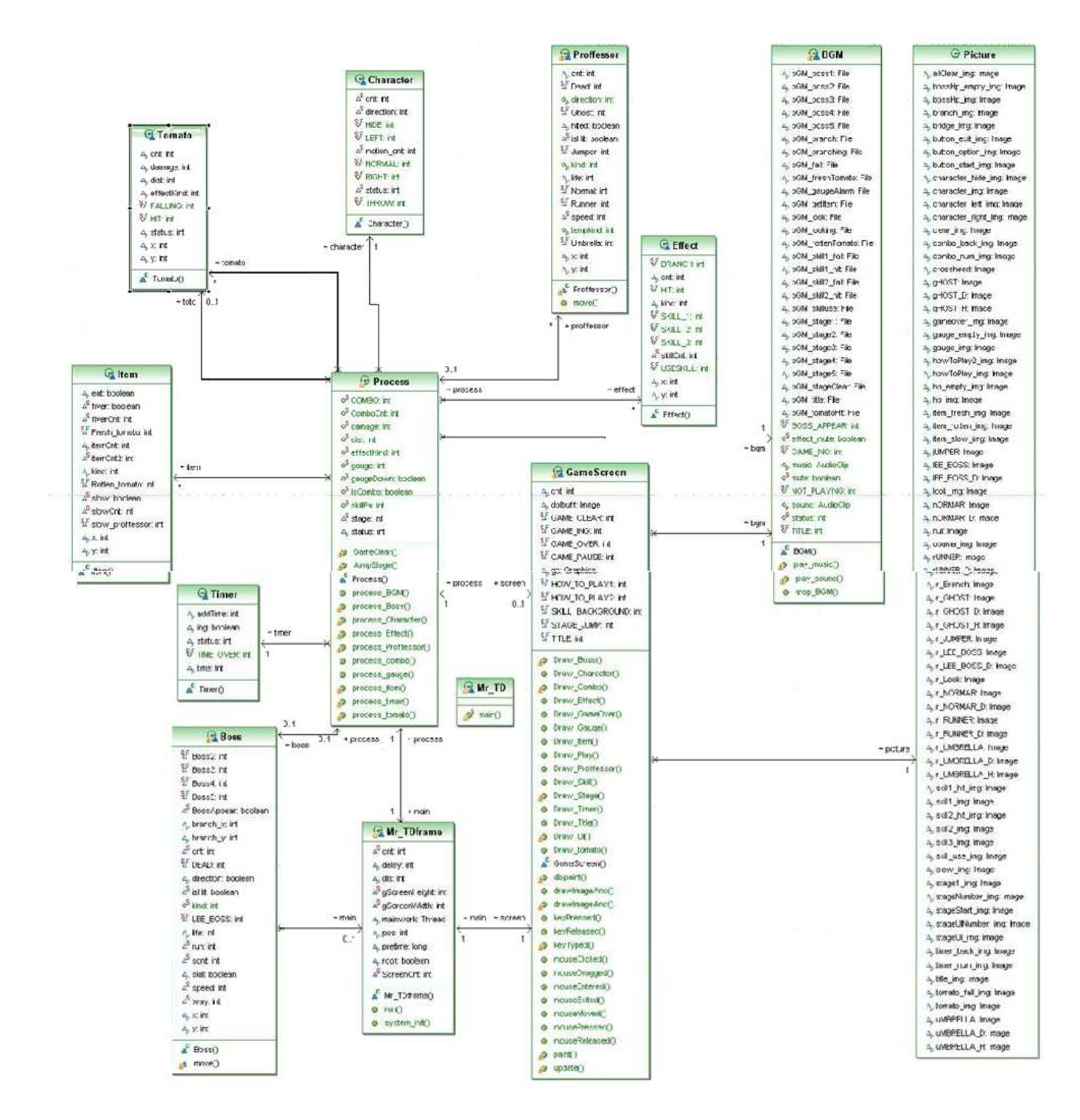

# 프로그램 구동 스크린샷 :

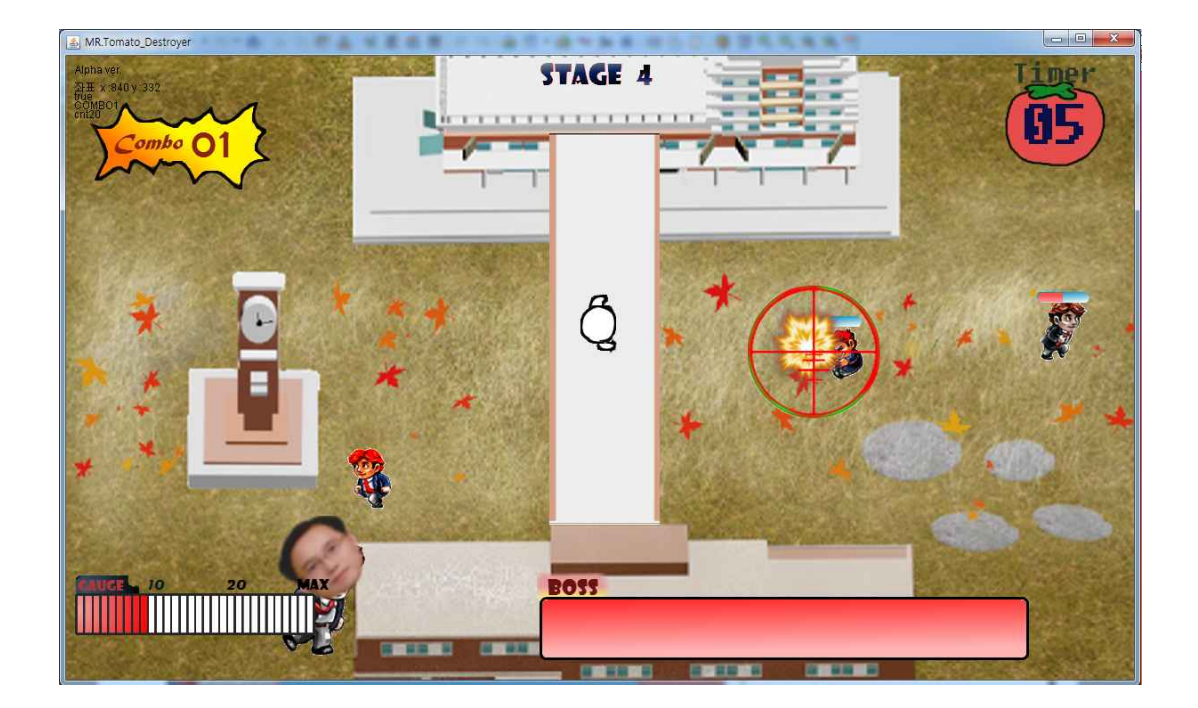

#### 프로그램 컴파일 및 실행 매뉴얼 :

이클립스를 이용해 jar runnable 파일을 생성한 뒤, jsmooth 툴을 이용해 실행 파일을 만들고,

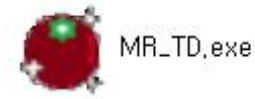

이 실행 파일을 BGM과 img파일이 들어있는 디렉토리에 함께 두어 간단히 더블 클릭 만으로 실행 을 할 수 있도록 만들었다. 사용자의 편의를 최대한으로 배려한 세련된 프로그램이 만드는 것이 우 리 프로그램의 최종 종착역이었는데, 이것을 이루었다! 이로써 학생과 교수의 화합이 이루어진다.

# API 매뉴얼(Javadoc 사용) 초기페이지 스크린샷 :

**All Classes**<br>
BOM<br>
Boas<br>
Character<br>
Character<br>
Mr\_TDframe<br>
Process<br>
Process<br>
Process<br>
Timer<br>
Timer<br>
Tomato

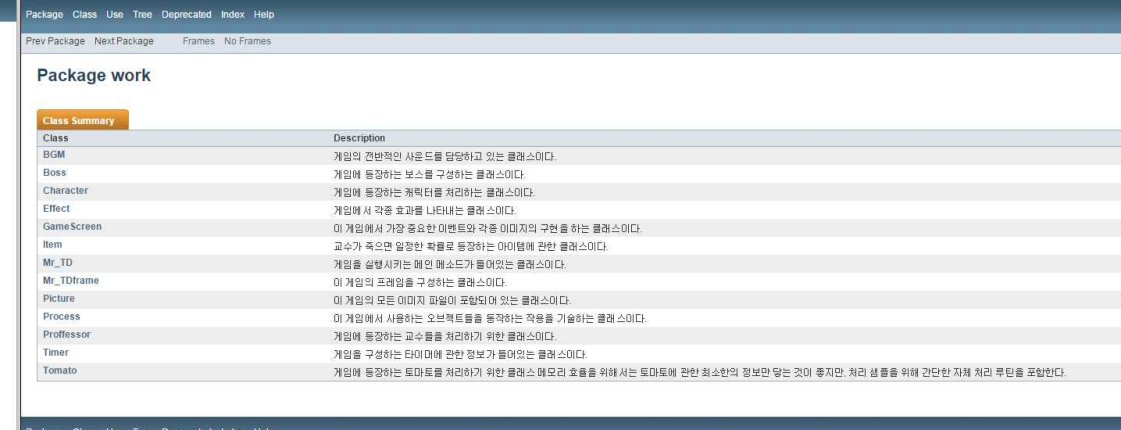

Package Class Use free Deprecated Index Help<br>PrevPackage NextPackage Frames No Frames